## **MODUL PRAKTIKUM**

## **MODUL PRAKTIKUM TEORI BAHASA OTOMATA**

September 2016

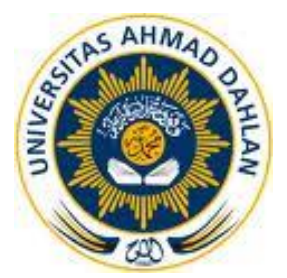

Disusun oleh : Sri Handayaningsih Andri Pranolo

Laboratorium Basis Data Program Studi Teknik Informatika Fakultas Teknologi Industri Universitas Ahmad Dahlan

# **Daftar Isi**

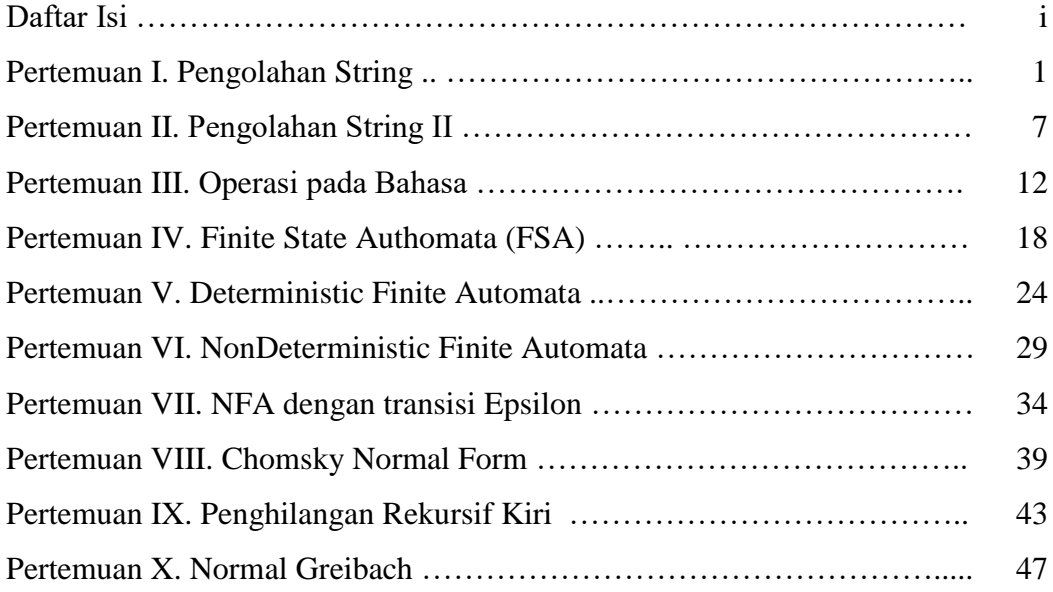

## **Pengolahan String**

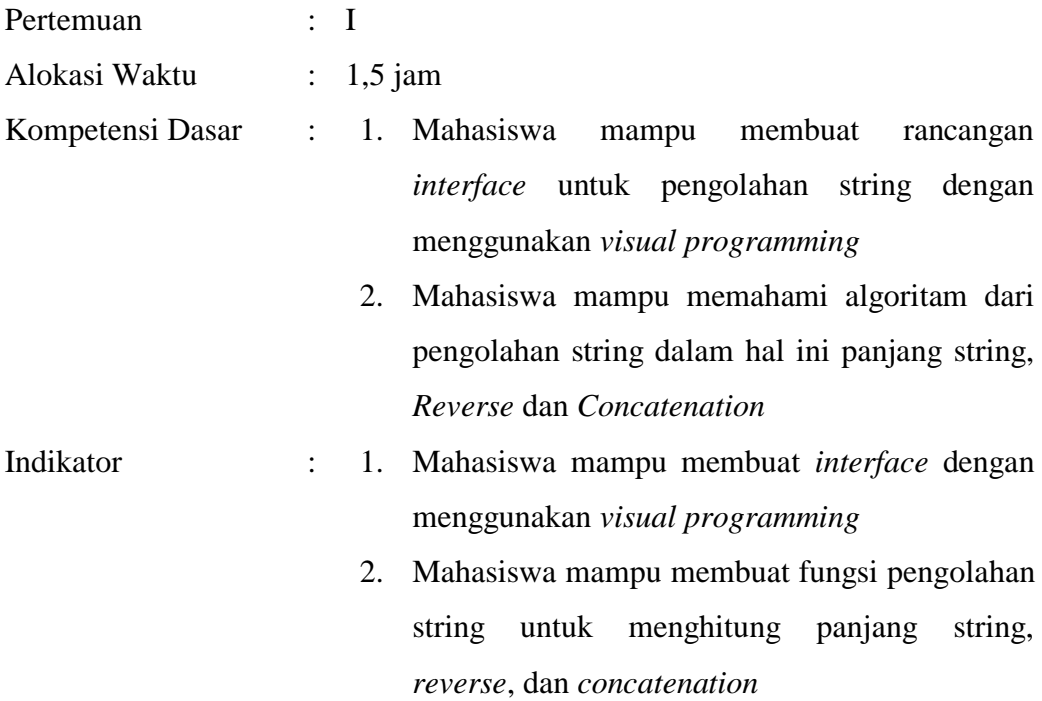

### **A. Dasar Teori**

Terminologi dasar yang penting dalam memahami teori bahasa adalah alphabet, penyambungan (*Contatenation*) dan string pada alphabet V. alphabet digunakan untuk membentuk kata-kata di bahasa. Pada beberapa buku alphabet dilambangkan dengan ∑.

Kumpulan alphabet atau symbol disebut string. Ada banyak operasi pengolahan yang bisa dilakukan pada string yaitu *contetenation*, panjang string dan pembalikan (*reverse*).

- 1. *Concatenation* : penyambungan 2 karakter atau lebih membentuk suatu barisan karakter.
- 2. Panjang string : proses penghitungan jumlah karakter yang dimuat dalam suatu string
- *3. Reverse* : pembalikan string

Misalnya  $u = abbbba$ 

 $v = b$ bbbba

uv = abbbbabbbbba (penyambungan),

 $|uv| = |u| + |v| = 6 + 6 = 12$  (panjang string)

 $(uv)^R = (abbbbabbbbba)^R = abbbbbabbbba$ 

## **B. Langkah Praktikum**

- 1. Buka program visual programming (dalam modul ini menggunakan Borland Delphi 7).
- 2. Buat Desain *form* seperti gambar 1.1

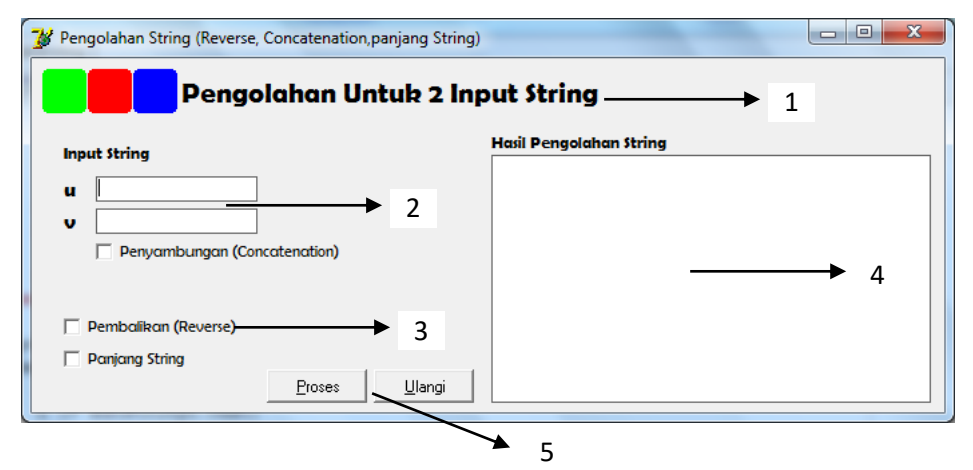

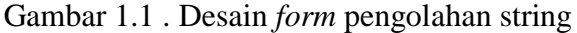

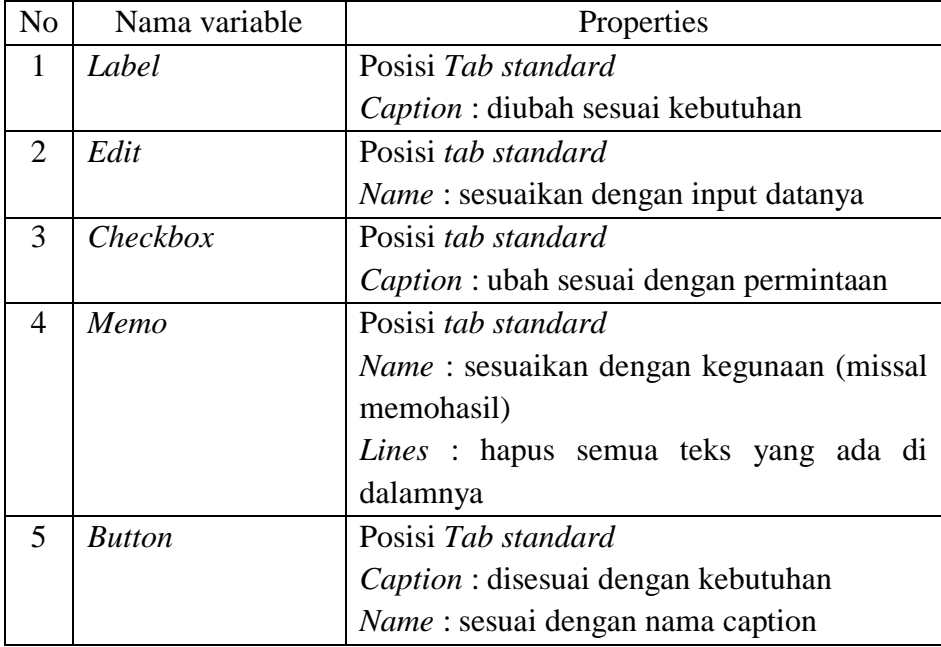

# 3. Jika desain *form* sudah selesai dilakukan masukkan coding di bawah ini : Prosedur untuk menghitung panjang string

```
procedure TfrmUtama.Panjangstring;
var
   i: Integer;
begin
   u := edtstringu.Text;
   v := edtstringv.Text;
   if chkpenyambungan.Checked then
   begin
     mmohasil.Lines.Add('|uv| = |u| + |v| = '+IntToStr(Length(uv)))
   end
   else begin
     mmohasil.Lines.Add('|u| = '+IntToStr(Length(u)));
    mmbasil.Lines.Add('|v| = '+IntToStr(Length(v)));
   end;
end;
```
### Prosedur untuk proses pembalikan pada string

```
procedure TfrmUtama.Pembalikan;
var
   panjangu, panjangv: Integer;
  i,j, total: Integer;
begin
   u := edtstringu.Text;
   v := edtstringv.Text;
  panjangv := length(v);
   panjangu := length(u);
  total := Length(uv);
   if chkpenyambungan.Checked then
   begin
    edttampung.Text := '';
     for i := 0 to Length(uv) do
     begin
      edttampung.Text := edttampung.Text+''+uv[total - i];
     end;
     mmohasil.Lines.Add('hasil pembalikan string penyambungan uv = '+ 
edttampung.Text);
```

```
 end
   else begin
    edttampung.Text :='';
     for i:= 0 to Length(v) do
     begin
      edttampung.Text := edttampung.Text+''+v[panjangv - i];
     end;
     mmohasil.Lines.Add('hasil pembalikan string v = '+ 
edttampung.Text);
     edttampung.Text :='';
     for j:= 0 to Length(u) do
     begin
      edttampung.Text := edttampung.Text+''+u[panjangu - j];
     end;
     mmohasil.Lines.Add('hasil pembalikan string u = '+ 
edttampung.Text);
   end;
end;
```
### Prosedur Penyambungan

```
procedure TfrmUtama.Penyambungan;
begin
   u := edtstringu.Text;
   v := edtstringv.Text;
   if chkpenyambungan.Checked then
  begin
    uv := u+'''+v; mmohasil.Lines.Add('hasil penyambungan string (uv) = 
'+uv);
   end
   else begin
     mmohasil.Lines.Add('Tidak ada Penyambungan string')
   end;
end;
```
- 4. Tekan F9 atau tombol run  $\triangleright$  untuk menjalankan program
- 5. Coba masukkan 2 buah string dan lihat hasilnya cocokkan dengan hasil manualnya (contoh di bawah ini)

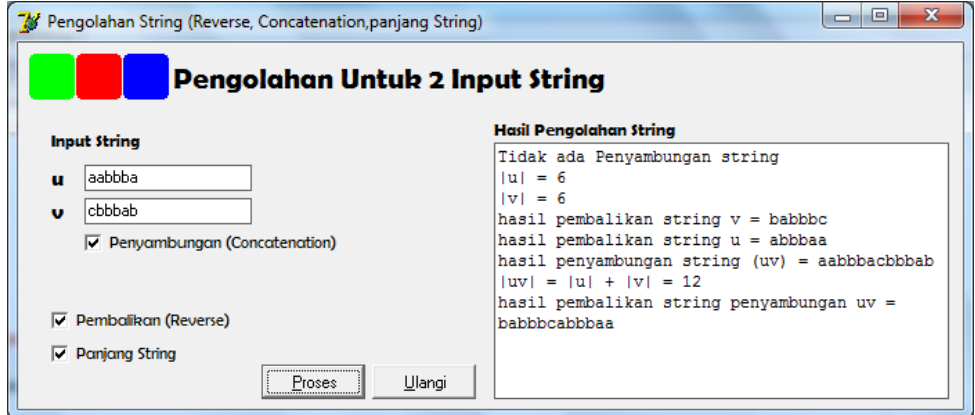

Gambar 1.2. *form* pengolahan *string* dengan contoh *output*

## **C. Tugas Praktikum**

Buat program untuk melakukan pembalikan dan untuk menghitung panjang 3 buah string dengan ketentuan sebagai berikut u = aaaabbbbb,  $v = b$ bbbcccca,  $w =$  ccccbbbbaaa

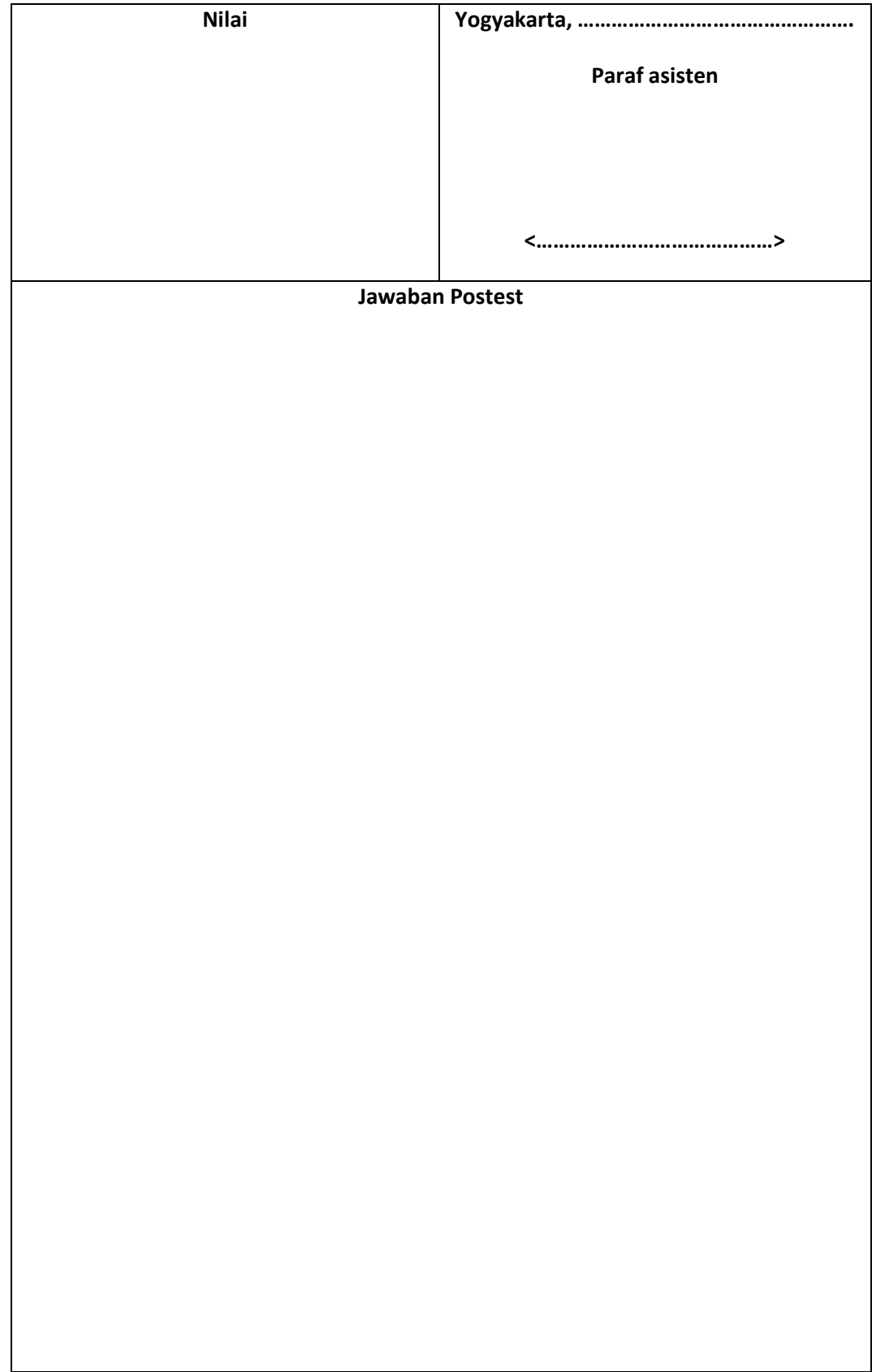

## **Pengolahan String 2**

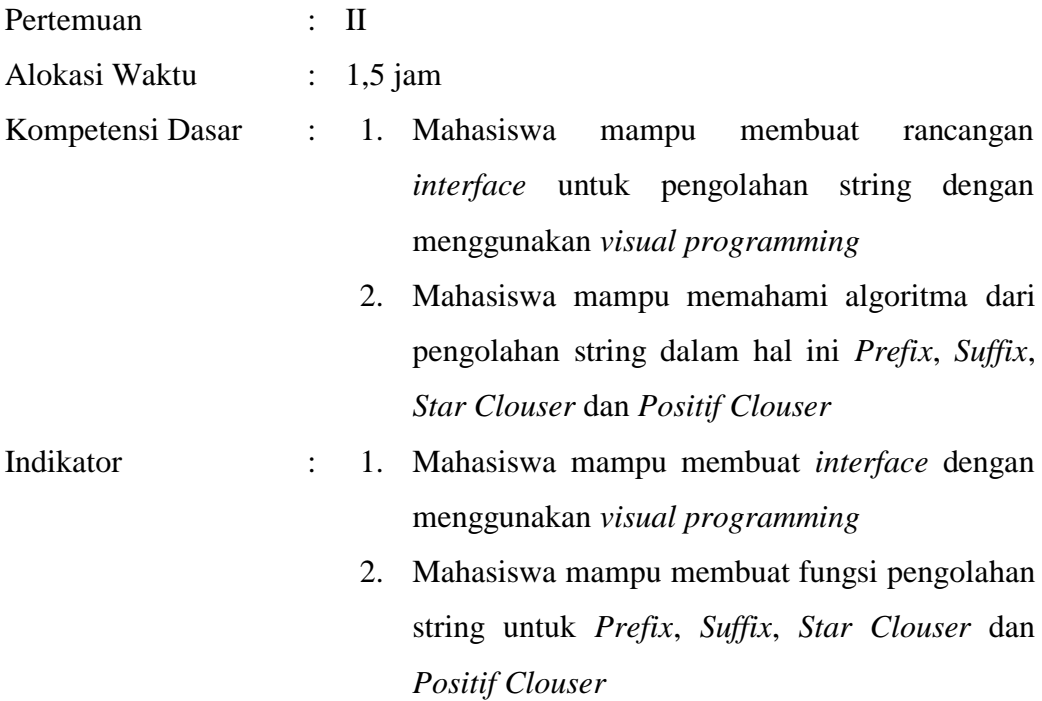

### **A. Dasar Teori**

Selain operasi penyambungan dan pembalikan ada beberapa operasi dasar pada string diantaranya *Prefix, suffix, star clouser* dan *positif clouser*. *Prefix* string *w* adalah string yang dihasilkan dari string *w* dengan menghilangkan

*nol* atau lebih simbol-simbol paling belakang dari string *w* tersebut.

Contoh : *abc*, *ab*, *a*, dan e adalah semua Prefix(*x*)

*Postfix* (atau *Suffix*) string *w* adalah string yang dihasilkan dari string *w*  dengan menghilangkan *nol* atau lebih simbol-simbol paling depan dari string *w* tersebut.

Contoh : *abc*, *bc*, *c*, dan e adalah semua *Postfix(x)*.

#### **Bahasa Universal**

Jika  $\Sigma$  adalah alphabet, kita menggunakan  $\Sigma^*$  untuk menotasikan himpunan string(bahasa universal) yang dihasilkan oleh penggabungan nol atau lebih

symbol  $\sum$ .  $\sum^*$  selalu mengandung  $\lambda$  agar bisa mengeluarkan string yang kosong. Sedangkan  $\sum^*$  tidak mengandung string kosong  $\lambda$  atau  $\sum^* = \sum^* \lambda$ . Contoh

 $\sum^* = \{\ \lambda \ , \text{a}, \text{a}, \text{a}, \text{a}, \text{a}, \text{a}, \dots \}$ 

 $\Sigma^+ = \{ a, a, a, a, a, a, a, \ldots \}$ 

### **B. Petunjuk Praktikum**

- 1. Buka program visual programming (dalam modul ini menggunakan Borland Delphi 7).
- 2. Buat Desain *form* seperti gambar 2.1

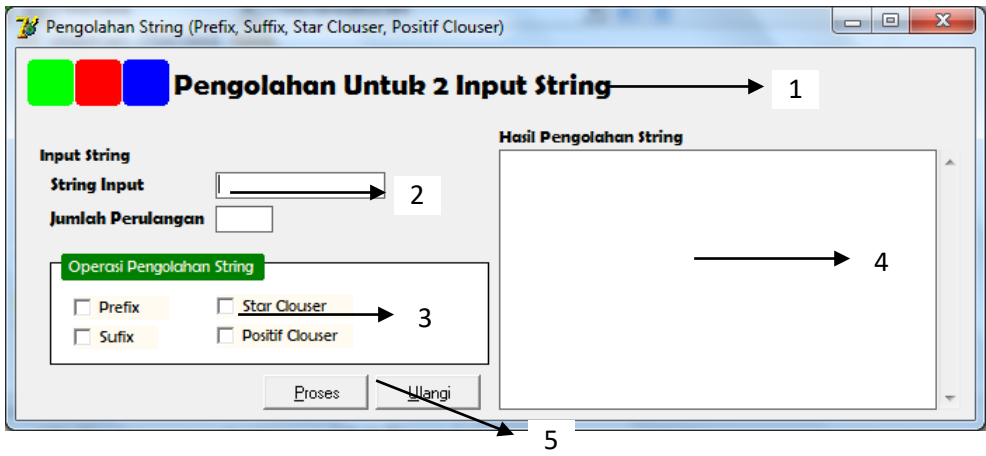

Gambar 2.1. Desain form pengolahan string

| No                       | Nama variable | Properties                                           |  |
|--------------------------|---------------|------------------------------------------------------|--|
| -1                       | Label         | Posisi Tab standard                                  |  |
|                          |               | Caption : diubah sesuai kebutuhan                    |  |
| 2                        | Edit          | Posisi tab standard                                  |  |
|                          |               | <i>Name</i> : sesuaikan dengan input datanya         |  |
| 3                        | Checkbox      | Posisi tab standard                                  |  |
|                          |               | <i>Caption</i> : ubah sesuai dengan permintaan       |  |
| $\boldsymbol{\varDelta}$ | Memo          | Posisi tab standard                                  |  |
|                          |               | Name : sesuaikan dengan kegunaan (missal             |  |
|                          |               | memohasil)                                           |  |
|                          |               | <i>Lines</i> : hapus semua teks yang ada di dalamnya |  |
| 5                        | <b>Button</b> | Posisi Tab standard                                  |  |
|                          |               | Caption : disesuai dengan kebutuhan                  |  |
|                          |               | <i>Name</i> : sesuai dengan nama caption             |  |

3. Jika desain *form* sudah selesai dilakukan masukkan coding di bawah ini :

Prosedur untuk membuat *Prefix* dari string

```
procedure TfrmUtama.prefixmethod(karakter : string);
var
  i: Integer;
begin
  edttemplate.Text :='';
   mmohasil.Lines.Add('Hasil Prefix string = '+karakter);
  mmohasil.Lines.Add('------------------------------');
   for i := 0 to Length(karakter) do
   begin
     edttemplate.Text :=edttemplate.Text+''+karakter[i];
     mmohasil.Lines.Add(edttemplate.Text)
   end;
   mmohasil.Lines.Add('--------------------------------');
end;
```
#### Prosedur membuat *starclouser* dari string

```
procedure TfrmUtama.starmethod(karakter : string;ulang : integer);
var
   i: Integer;
begin
   edttemplate.Text :='';
  mmohasil.Lines.Add('Hasil Operasi StarClouser ');<br>mmohasil Lines Add('---------------------------------');
  mmohasil.Lines.Add('-------
   mmohasil.Lines.Add('');
   for i := 0 to ulang-1 do
   begin
     edttemplate.Text := edttemplate.Text+''+karakter;
     mmohasil.Lines.Add(edttemplate.Text);
   end;
   mmohasil.Lines.Add('--------------------------------');
end;
```
- 4. Tekan F9 atau tombol run  $\triangleright$  untuk menjalankan program
- 5. Coba masukkan sebuah string dan lihat hasilnya cocokkan dengan hasil manualnya (gambar 2.2)

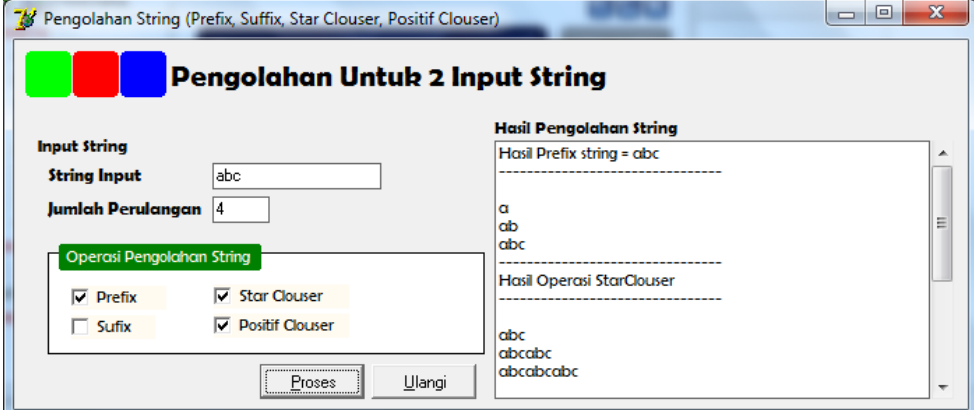

Gambar 2.2. form program ketika sudah di *run*

## **C. Tugas Praktikum**

Kembangkan program di atas, buat fungsi *Suffix* dan *Positif clouser*. Tentukan hasilnya untuk string :

- 1. baababb
- 2. aaaaabbbab
- 3. babababbba
- 4. acacccaa

*(fungsi dan hasil dari pengolahan string di tuliskan di modul)*

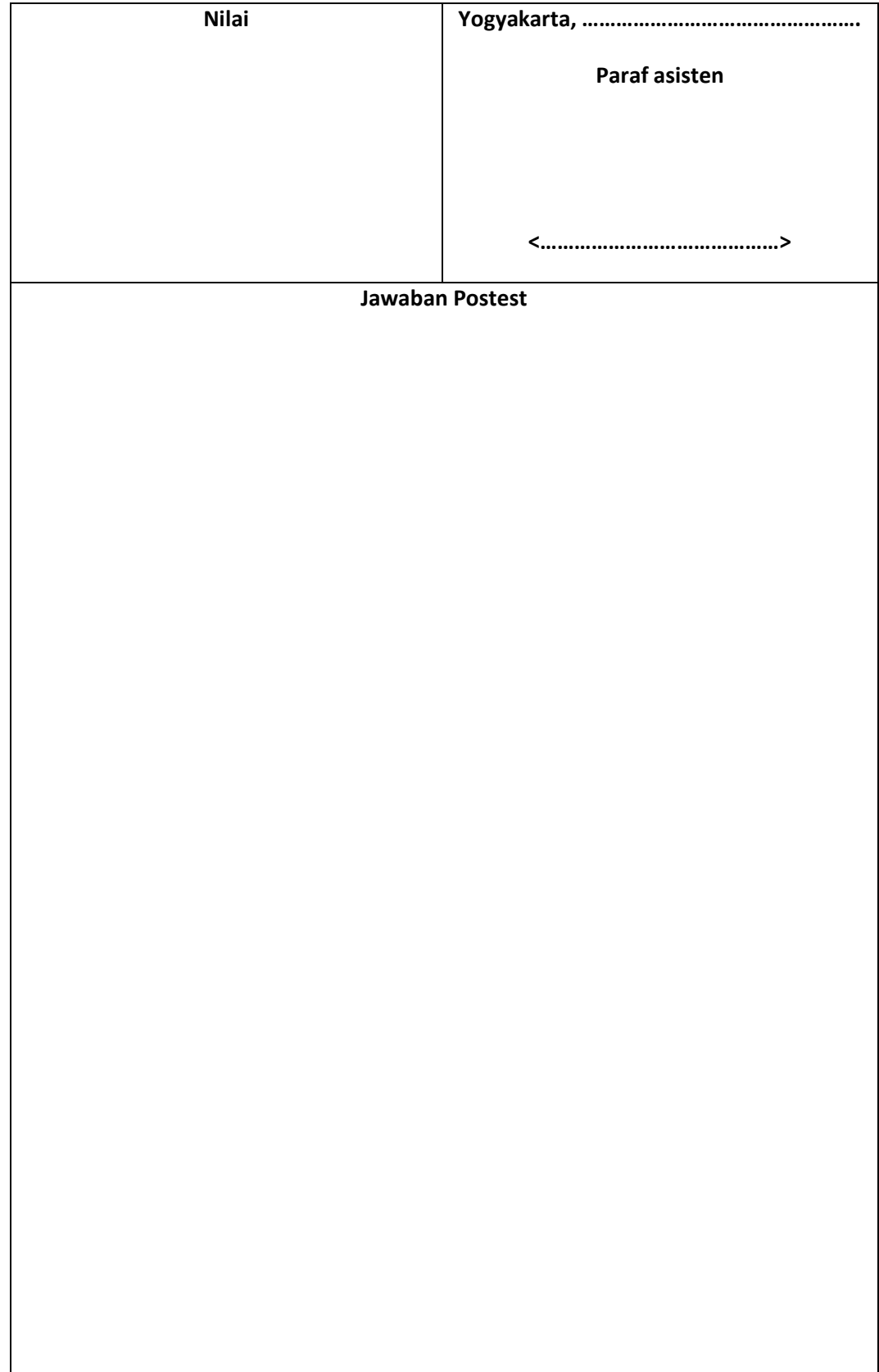

# **Operasi Bahasa**

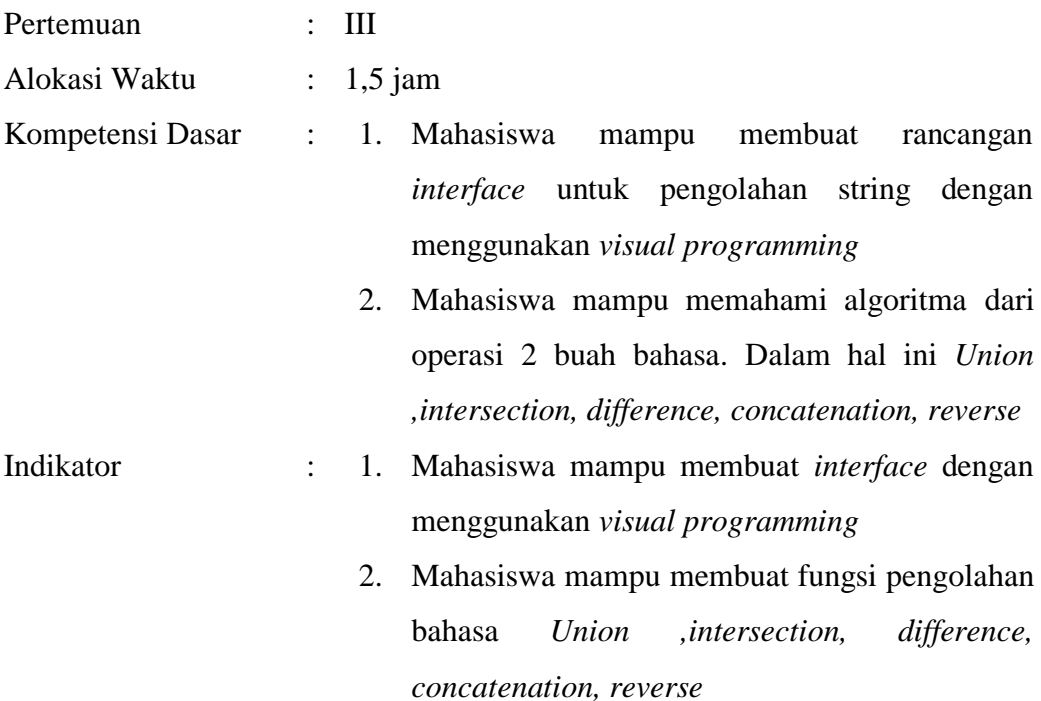

#### **A. Dasar Teori**

*aaaaabbbbb*

Bahasa adalah subset dari  $\sum^*$ Contoh:  $\Sigma = \{a, b\}$ Bahasa:  $\{\lambda\}$ Bahasa Tidak Terbatas  $L = \{a^n b^n : n \ge 0\}$  $\Sigma^* = \{\lambda, a, b, aa, ab, ba, bb, aaa, ...\}$  $\{a, aa, aab\}$ { , , , , , } *abba baba aa ab aaaaaa aabb ab* λ *L abb L*

#### **Operasi dalam bahasa**

Operasi-operasi pada bahasa tidak jauh berbeda dengan operasi-operasi pada string. Ada *Reverse, concatenation* dan lain sebagainya. Selain itu juga sama dengan operasi pada himpunan *Union, Intersection danDiffrence*

Menggunakan operasi himpunan :  $\{a, ab, aaaa\} \cup \{bb\}$ bb, $ab\} = \{a, ab, bb, aaaa\}$ Complement: **Reverse**  Definisi: Contoh:  $\{a, ab, aaaa\} \cap \{bb, ab\} = \{ab\}$  $\{a, ab, aaaa\} - \{bb, ab\} = \{a, aaaa\}$  $\overline{L} = \Sigma^* - L$   $\overline{\{a, ba\}} = \{\lambda, b, aa, ab, bb, aaa, ...\}$  $L^R = \{w^R : w \in L\}$  $\{ab, aab, baba\}^R = \{ba, baa, abab\}$  $L^R = \{b^n a^n : n \geq 0\}$  $L = \{a^n b^n : n \ge 0\}$ 

#### **Concatenation**

Definisi : Contoh  $L_1L_2 = \{xy : x \in L_1, y \in L_2\}$  $\{a, ab, ba\}$  $\{b, aa\}$ 

 $= \{ab, aaa, abb, abaa, bab, baaa\}$ 

#### **B. Petunjuk Praktikum**

- 1. Buka program visual programming(dalam modul menggunakan Borland Delphi 7)
- 2. Desain form seperti di bawah ini (gambar 3.1)

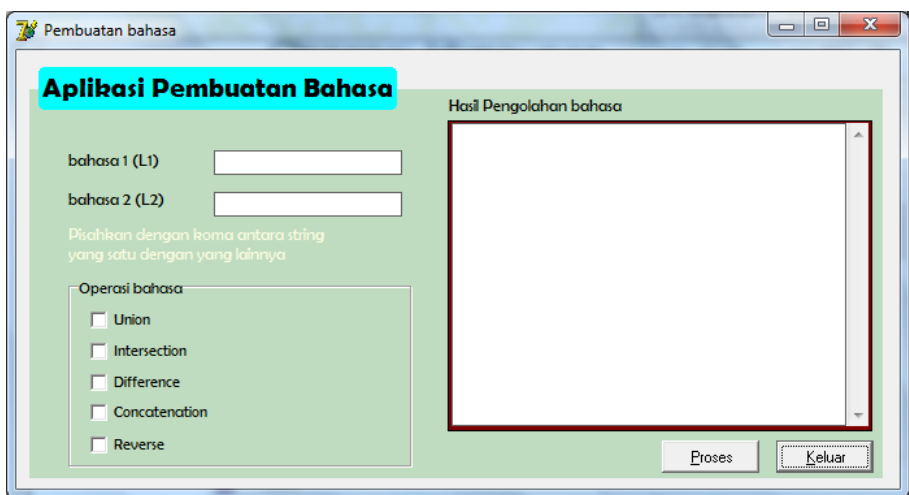

Gambar 3.1. desain form aplikasi pembuatan bahasa

| N <sub>o</sub>              | Nama variable | Properties                                   |  |
|-----------------------------|---------------|----------------------------------------------|--|
|                             | Label         | Posisi Tab standard                          |  |
|                             |               | Caption : diubah sesuai kebutuhan            |  |
| $\mathcal{D}_{\mathcal{L}}$ | Edit          | Posisi tab standard                          |  |
|                             |               | <i>Name</i> : sesuaikan dengan input datanya |  |
| 3                           | Checkbox      | Posisi tab standard                          |  |
|                             |               | Caption : ubah sesuai dengan permintaan      |  |
| $\boldsymbol{\vartriangle}$ | Memo          | Posisi tab standard                          |  |
|                             |               | Name : sesuaikan dengan kegunaan (missal     |  |
|                             |               | memohasil)                                   |  |
|                             |               | Lines : hapus semua teks yang ada di         |  |
|                             |               | dalamnya                                     |  |
| 5                           | <b>Button</b> | Posisi Tab standard                          |  |
|                             |               | <i>Caption</i> : disesuai dengan kebutuhan   |  |
|                             |               | <i>Name</i> : sesuai dengan nama caption     |  |

- 3. Buat fungsi untuk proses *union* dan *intersection*
- 4. Tekan F9 atau tombol run  $\triangleright$  untuk menjalankan program
- 5. Coba masukkan sebuah string dan lihat hasilnya cocokkan dengan hasil manualnya (contoh di bawah ini)

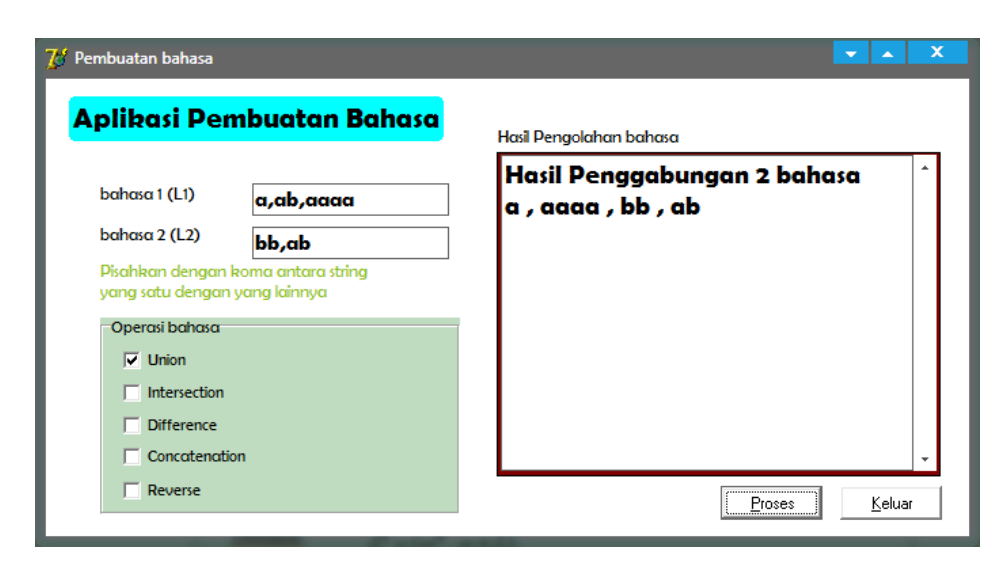

Gambar 3.2. contoh hasil pengolahan pada bahasa (operasi penggabungan) Prosedur lengkap proses union (penggabugan 2 bahasa)

```
procedure Tfrmutama.memecahkanbahasa(kata : string);
var
   j: Integer;
   i: Integer;
   stringdata: string;
begin
j := 0;for i := 1 to Length(kata) +1 do
 begin
    if (kata[i] \langle> ',') and (kata[i] \langle> '') then
     begin
      stringdata := stringdata+''+kata[i];
     end
     else begin
       lstdata.Items.Strings[j] := stringdata;
      Inc(i);
       stringdata:='';
     end;
 end;
end;
```

```
procedure Tfrmutama.Union;
var
   k: Integer;
   j: Integer;
   hasilgabung: string;
   stringdata: string;
   i: Integer;
begin
   for i := lstdata.Items.Count - 1 downto 0 do
   begin
     if lstdata1.Items.IndexOf(lstdata.Items[i]) >= 0 then
       lstdata.Items.Delete(i);
   end;
  hasilgabung :=lstdata.Items.Strings[0];;
   mmohasil.Lines.Add('Hasil Penggabungan 2 bahasa');
   for j := 1 to lstdata.Items.Count - 1 do
   begin
     if lstdata.Items.Strings[j] <> '' then
       hasilgabung := hasilgabung+' , '+lstdata.Items.Strings[j];
   end;
   for k := 0 to lstdata1.Items.Count - 1 do
   begin
     hasilgabung := hasilgabung+' , '+lstdata1.Items.Strings[k];
   end;
   mmohasil.Lines.Add(hasilgabung);
   hasilgabung:=''
end;
```
#### **C. Tugas Praktikum**

Dari program di atas tambahkan fungsi untuk proses *Concatenation*. Cek hasilnya untuk bahasa di bawah ini:

- 1. L1 = {ab,bba} dan L2 = {bb,aba}
- 2. L1 = { $ac, bc$ } dan L3 = { $bc, ab, ac$ }

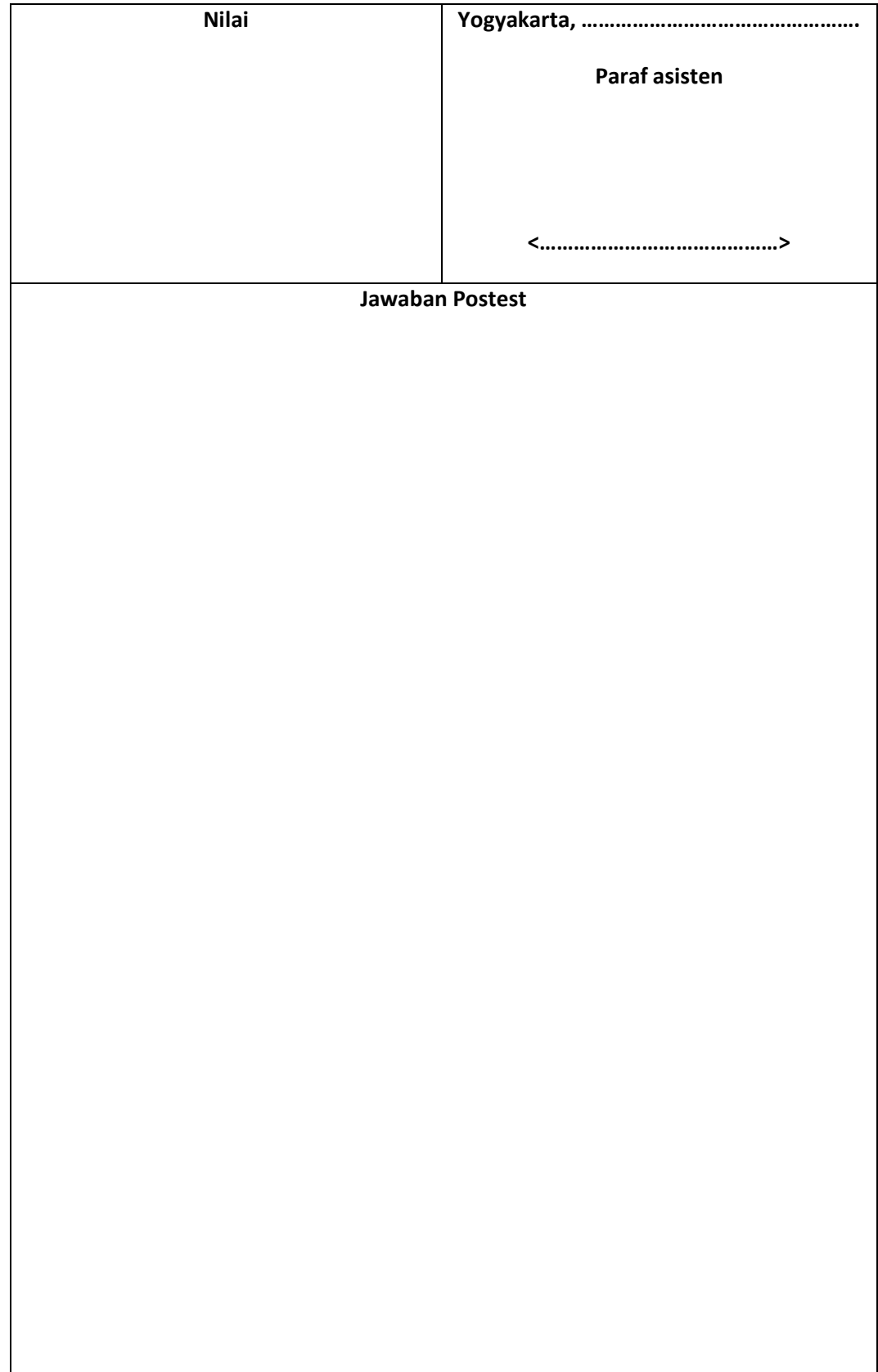

## *Finite State Automata***(FSA)**

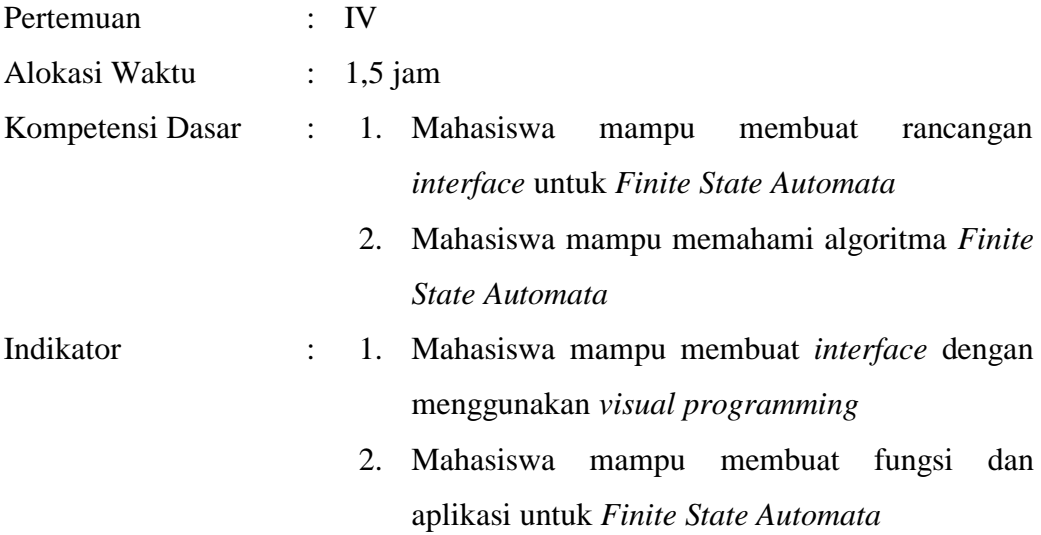

#### **A. Dasar Teori**

*Finite automata* adalah mesin abstrak berupa sistem model matematika dengan masukan dan keluaran diskrit yang dapat mengenali bahasa paling sederhana (bahasa reguler) dan dapat diimplementasikan secara nyata dimana sistem dapat berada disalah satu dari sejumlah berhingga konfigurasi internal disebut state.

State sistem merupakan ringkasan informasi yang berkaitan dengan masukan-masukan sebelumnya yang diperlukan untuk menentukan perilaku sistem pada masukan-masukan berikutnya.

*Finite Automata* menggunakan prosedur yang saat diberikan masukan "string berhingga" akan berhenti

*Finite Automata* menyatakan "ya" dengan sejumlah berhingga komputasi jika string tersebut merupakan elemen bahasa sehingga lebih berfokus pada pengenalan dimana bila diberikan suatu program (string) akan menyatakan apakah string tersebut termasuk di bahasa atau tidak.

Secara formal *finite state automata* dinyatakan oleh 5 tupel atau M =  $(Q, \sum, \delta, S, F)$  dimana :

Q = himpunan state/ kedudukan

- ∑ = himpunan symbol *input*
- $\delta$  = fungsi transisi
- $S = state$  awal
- $F =$ himpunan state akhir

Contoh : FSA untuk mengecek parity ganjil

$$
Q = \{Gnp, Gjl\}
$$

 $\Sigma = \{0,1\}$ 

tabel transisi

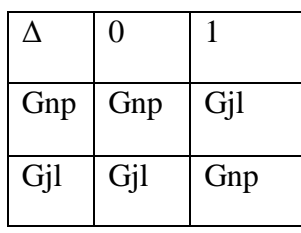

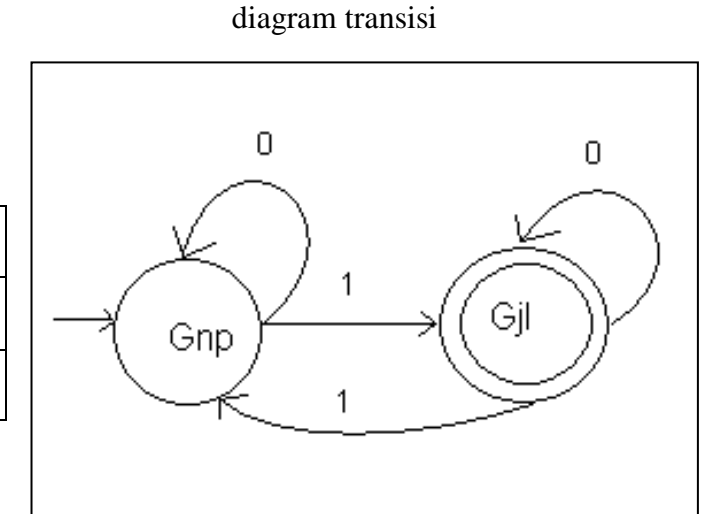

 $S = Gnp, F = \{Gjl\}$ 

## **B. Petunjuk Praktikum**

- 1. Jalankan visual programming
- 2. Buat desain form seperti di bawah ini

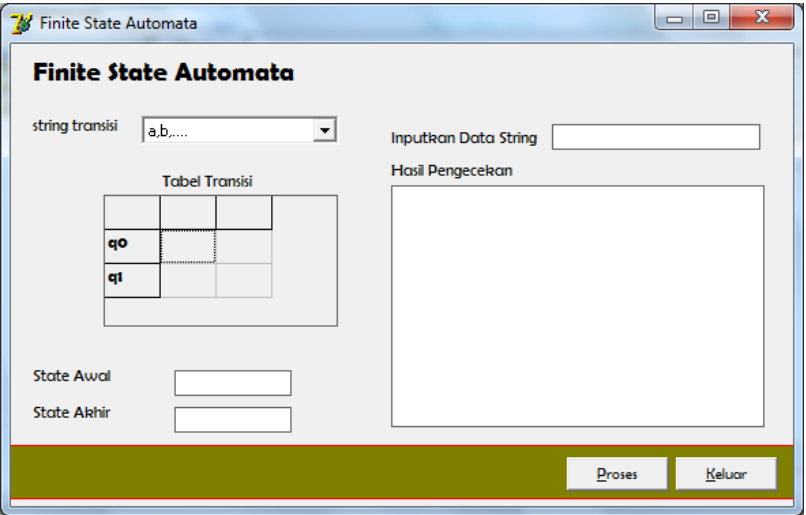

Gambar 4.1. Tampilan rancangan form FSA

#### 3. Tambahkan potongan program di bawah ini

```
procedure Tfrmutama.FSAfungsi(state: string;transisi:string);
var
   i: Integer;
begin
   if (state='q0') and (transisi='a') then
   begin
     state:=strngrdtransisi.Cells[1,1];
   end;
   if (state='q0') and (transisi='b') then
   begin
     state:=strngrdtransisi.Cells[2,1];
   end;
   if (state='q1') and (transisi='a') then
   begin
     state:=strngrdtransisi.Cells[1,2];
   end;
   if (state='q1') and (transisi='b') then
   begin
     state:=strngrdtransisi.Cells[2,2];
   end;
   statehasil := state;
Tambahkan pada tombol proses
procedure Tfrmutama.btnprosesClick(Sender: TObject);
var
```

```
 jumlahstring: Integer;
   i: Integer;
begin
  stateawal :=edtstateawal.Text;
   stateakhir := edtstateakhir.Text;
   jumlahstring := 0;
   for i := 1 to Length(Trim(edtinputdata.Text)) do
   begin
     FSAfungsi(stateawal,edtinputdata.Text[i]);
mmoketerangan.Lines.Add('('+stateawal+','+edtinputdata.Text[i]
+') = '+statehasil);
    stateawal := statehasil;
     Inc(jumlahstring);
   end;
   if (statehasil =stateakhir) and 
(jumlahstring=Length(edtinputdata.Text)) then
```

```
 begin
     mmoketerangan.Lines.Add('String diterima');
   end
   else begin
     mmoketerangan.Lines.Add('String ditolak');
   end;
end;
```
4. Jalankan program dan ujikan dengan string berikut ini string diterima : abbab, string ditolak : abba

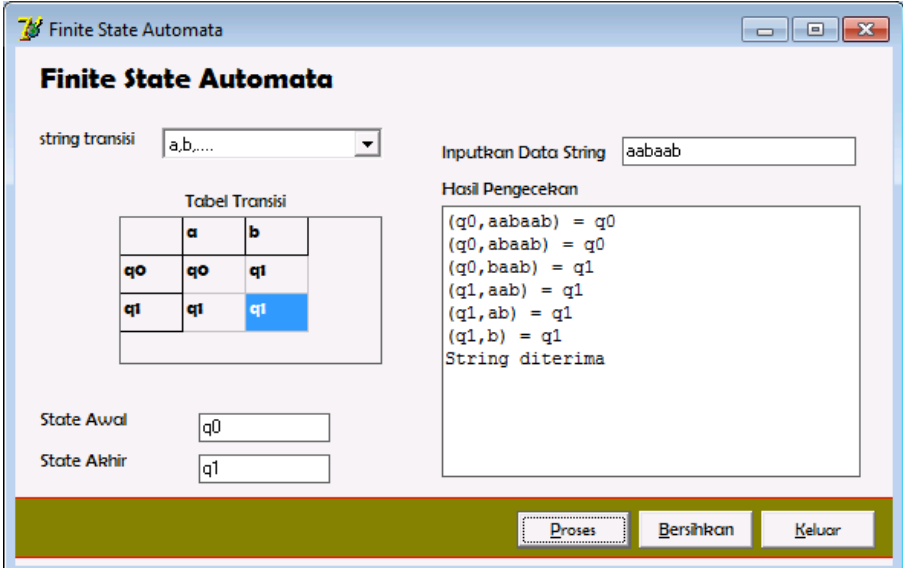

Gambaar 4.2. Tampilaan hasil running program FSA

## **C. Tugas Praktikum**

Tambahkan 1 *state* lagi dari program di atas, dengan q2 dan state q2 merupakan state akhir. Sehingga graf transisinya mnjadi sebagai berikut :

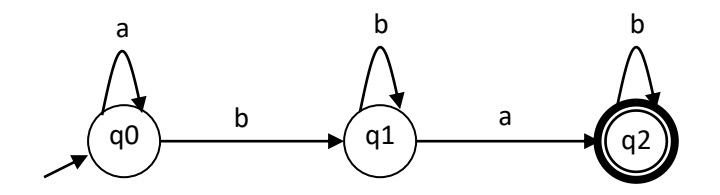

Tentukan apakah string berikut diterima atau di tolak

- 1. abbbba
- 2. bbbabb
- 3. babbb
- 4. bbbaaabab
- 5. babbababaa

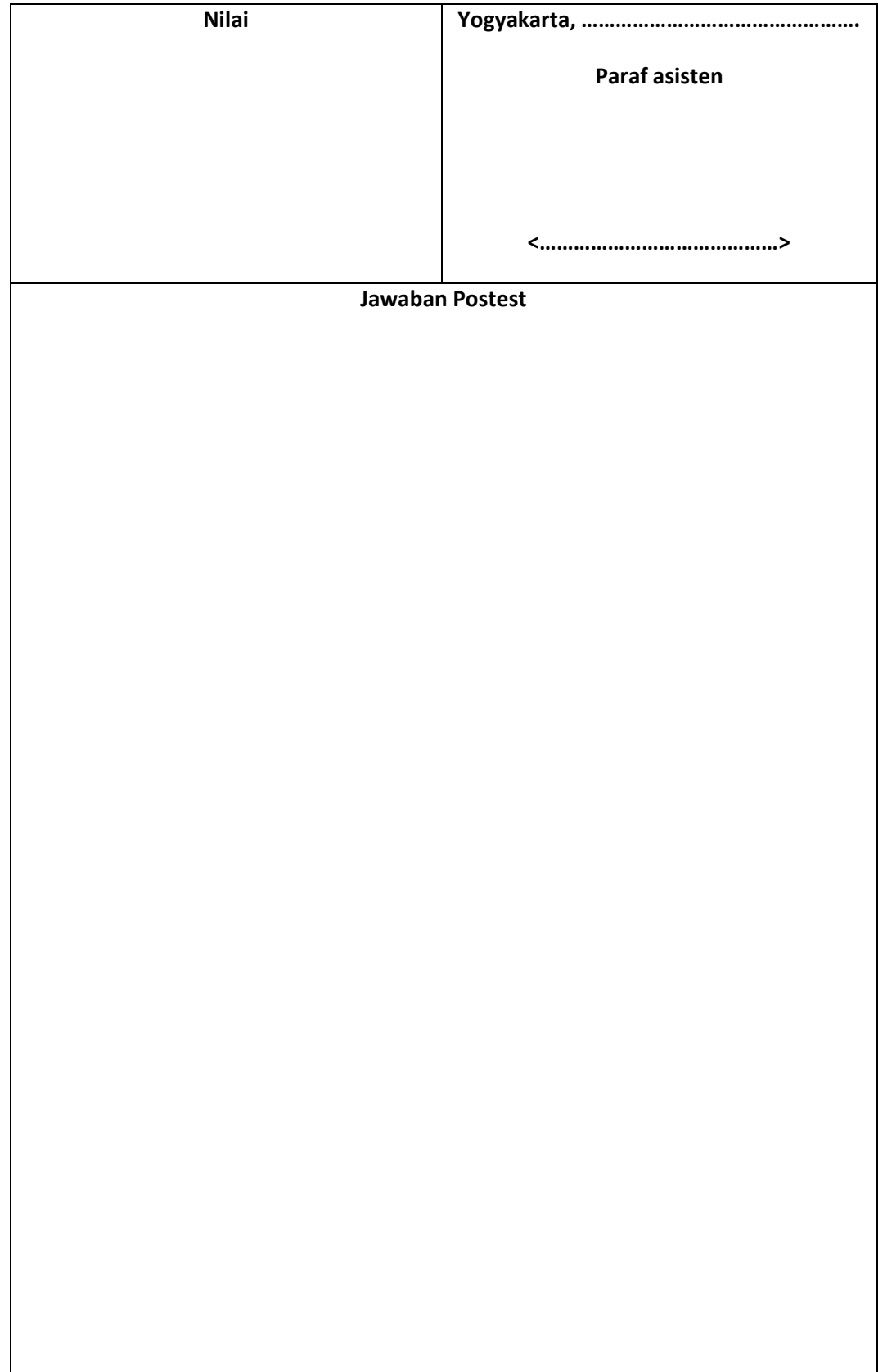

## *Deterministic Finite Automata* **(DFA)**

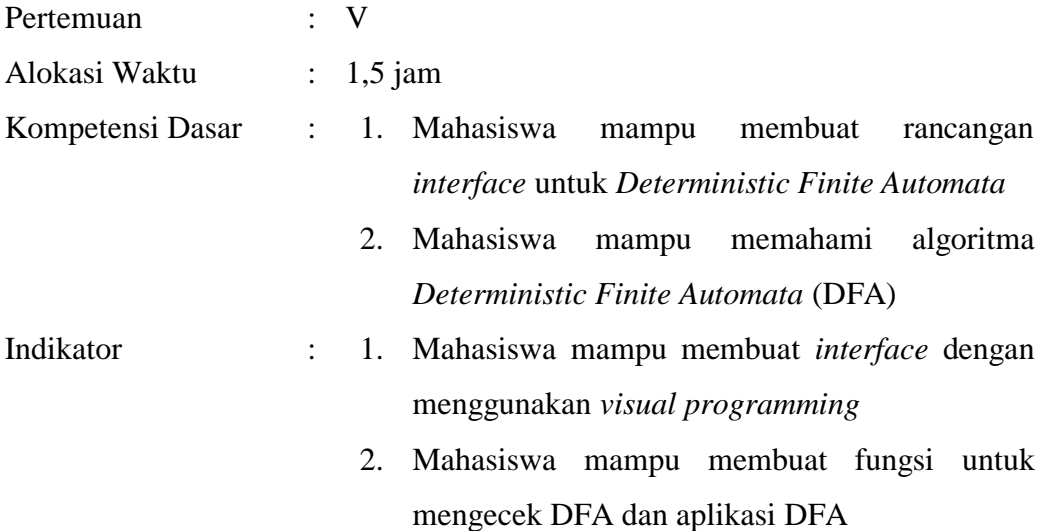

### **A. Dasar Teori**

*Finite state automata* berdasarkan kemampuan berubah state-statenya bisa dikelompokkan ke dalam *deterministic* maupun *non-deterministic*.

DFA mempunyai cirri utama yaitu dari satu *state* tepat satu *state* berikutnya untuk setiap simbol masukkan yang diterima. Lihat gambar di bawah

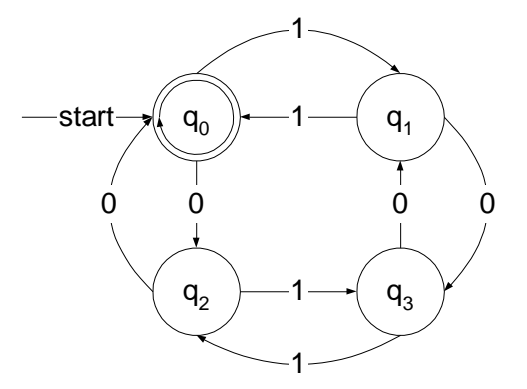

 $Q = \{q_0, q_1, q_2, q_3\}$  $\Sigma = \{0,1\}$  $S = q_0$  $F = \{ q_0 \}$ 

fungsi transisi

| δ              |                |                |
|----------------|----------------|----------------|
| q <sub>0</sub> | $q_2$          |                |
| $q_1$          | q <sub>3</sub> | q <sub>0</sub> |
| q <sub>2</sub> | q <sub>0</sub> | q <sub>3</sub> |
|                |                | q <sub>2</sub> |

Jika ada string

0011 : diterima.

10010 : ditolak, karena banyaknya 0 ganjil

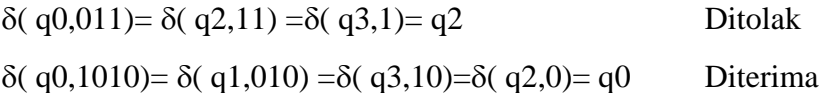

## **B. Petunjuk Praktikum**

- 1. Jalankan program *visual programming*
- 2. Buat program seperti pada *finite state automata*

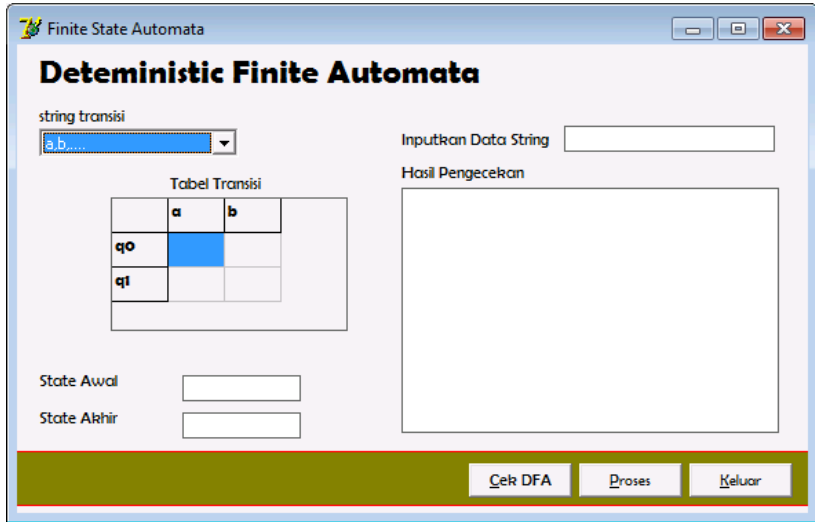

Gambar 5.1. tampilan form *Deterministic Finite Automata*

3. Gunakan Diagram DFA di bawah ini untuk membuat program

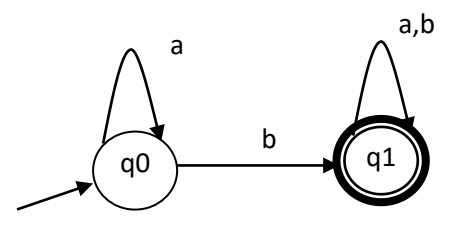

Tabel Transisi

|                | a              | h              |
|----------------|----------------|----------------|
| q0             | q <sub>0</sub> | q <sub>0</sub> |
| q <sub>1</sub> | q1             | q <sub>1</sub> |

#### 4. Tambahkan fungsi untuk pengecekan bahwa graf DFA

```
procedure Tfrmutama.cekDFA;
var
   j: Integer;
   i: Integer;
begin
   for j := 1 to strngrdtransisi.RowCount - 1 do
   begin
    if (strngrdtransisi.Cells[1,j] = '') and 
(strngrdtransisi.Cells[2,j] = '') then
    begin
       ShowMessage('bukan GRAF DFA, karena ada input yang kosong');
     end
     else begin
       ShowMessage('GRAF yang dibuat dari tabel transisi adalah 
DFA');
     end;
   end;
end;
```
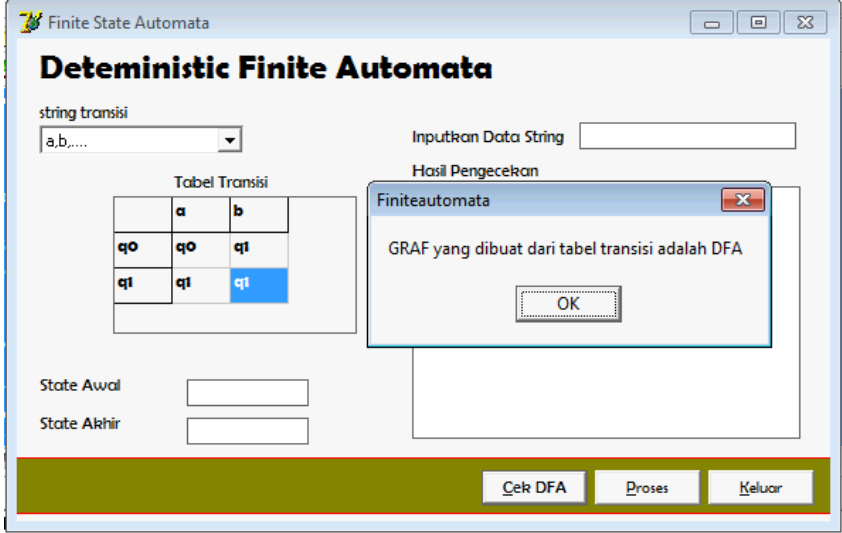

Gambar 5.2. Tampilan form DFA cek graf

## **C. Tugas Praktikum**

Tambahkan 1 state dengan nama q2. Dan table transisinya

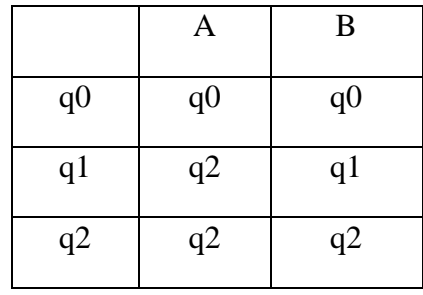

Gambar graf transisinya dan tentukan 2 string yang diterima dan ditolak (tuliskan hasilnya pada lembar jawaban di modul)

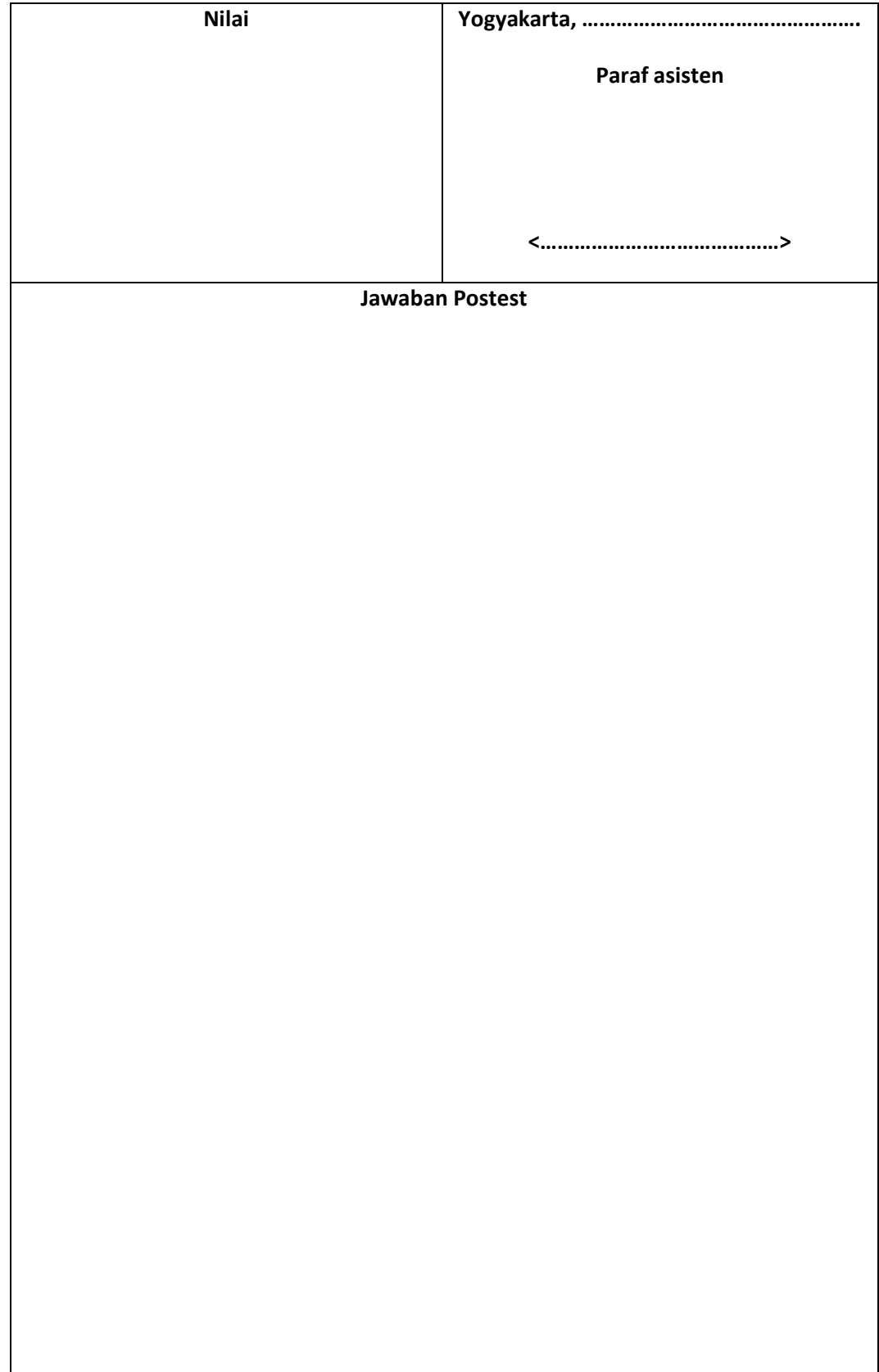

### *Non-Deterministic Finite Automata (NFA)*

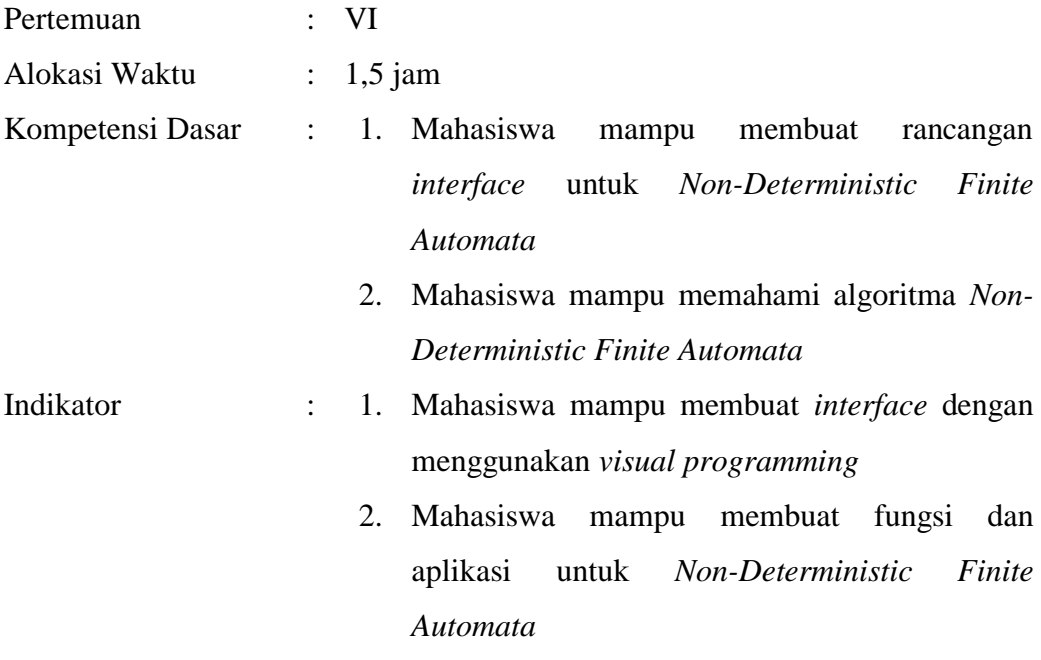

#### **A. Dasar Teori**

*Nondeterministic Finite Automata (NFA)* adalah salah satu bagian dari otomata berhingga atau *Finite State Automata (FSA)*. Pada *Nondeterministic Finite Automata (NFA)* dimungkinkan satu simbol menimbulkan transisi ke lebih dari satu kondisi dan memberikan beberapa kemungkinan gerakan sehingga keluarannya tidak dapat dipastikan. Selain itu dimungkinkan juga terjadinya transisi spontan atau *transisi –ε*.

*Nondeterministic Finite Automata (NFA)* didefenisikan sebagai M yang merupakan sebuah koleksi dari 5 obyek (*Q , Σ , s , F , ∆* ) dimana :

- 1. *Q* adalah sebuah himpunan hingga dari kedudukan-kedudukan.
- 2.  $\Sigma$  adalah sebuah abjad masukan.
- 3. s adalah salah satu kedudukan di dalam Q yang ditetapkan sebagai kedudukan permulaan.
- 4. F adalah sebuah koleksi dari kedudukan-kedudukan yang diterima atau final (koleksi / himpunan dari kondisi akhir).

5.  $\Delta$  adalah sebuah relasi pada (Q x Σ) x Q dan dinamakan relasi transisi.

Salah satu rangkaian *Nondeterministic Finite Automata* (NFA) terlihat pada gambar.

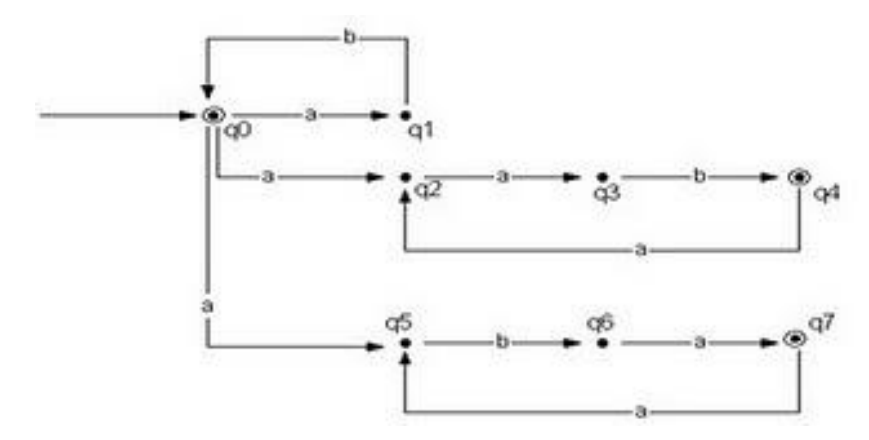

Gambar *Rangkaian Nondeterministic Finite Automata (NFA)* Rangkaian pada Gambar tergolong dalam *Nondeterministic Finite Automata (NFA)* karena beberapa transisi yang berasal dari satu kondisi yaitu kondisi q<sub>0</sub> memiliki inputan yang sama yaitu 'a'. *Rangkaian* tersebut akan menerima string ab, aab, aabaab, aba, dan abaaba, tetapi tidak akan menerima string abb dan aabb.

### **B. Petunjuk Praktikum**

- 1. Jalankan *visual programming*
- 2. Buat desain form seperti praktikum 3 dan 4 (lihat gambar di bawah ini).

![](_page_31_Picture_81.jpeg)

Gambar 4.1 Tampilan form NFA

- 3. Tambahkan fungsi yang menandakan bahwa graf tersebut NFA dengan aturan
	- a. Dalam table transisi ada yang kosong maka dianggap sebagai graf NFA

```
procedure Tfrmutama.cekNFA;
var
   j: Integer;
   i: Integer;
begin
   // TODO -cMM: Tfrmutama.cekDFA default body inserted
   {for i := 1 to strngrdtransisi.RowCount do
  begin
    InputStateA[i] := strngrdtransisi.Cells[1,i];
     InputStateB[i] := strngrdtransisi.Cells[2,i];
  end; }
   j:=1;
  if (strngrdtransisi.Cells[1,j] <> '') and 
(strngrdtransisi.Cells[2,j] <> '') then
  begin
     ShowMessage('tidak ksosong');
    Inc(j);
   end
   else begin
    ShowMessage('GRAF dari tabel Transisi:'+#13+'Non-
Deterministic Finite Automata');
   end;
end;
```
b. Jika *input* transisi yang sama lebih dari 1 state maka di anggap sebagai NFA

![](_page_32_Picture_114.jpeg)

Gambar 4.2 hasil pengecekan graf dari table traansisi

## **C. Tugas Praktikum**

Buat NFA yang menerima string di bawah ini : ab,aab,abb,aaab,abbb. Gunakan NFA dari kasus di atas dan kembangkan untuk mendapatkan string yang ditentukan. Gambar Graf transisinya.

![](_page_34_Picture_18.jpeg)

# **NFA dengan Transisi** *Epsilon***(ε)**

![](_page_35_Picture_126.jpeg)

### **A. Dasar Teori**

Pada NFA dengan transisi *epsilon*, diperbolehkan merubah *state* tanpa membaca *input*. Disebut dengan transisi *epsilon* karena tidak tergantung pada suatu *input* ketika melakukan transisi. Contoh :

![](_page_35_Figure_4.jpeg)

Contoh string yang diterima ε

### **B. Petunjuk Praktikum**

1. Buat Program seperti pada NFA (sesuaikan dengan graf di bawah). Tambah state dengan transisi *epsilon*, seperti gambar di bawah ini

![](_page_36_Figure_2.jpeg)

2. Desain dengan menggunakan *visual programming* seperti gambar di bawah ini

![](_page_36_Picture_125.jpeg)

3. Tambahkan fungsi pada *form* yang sudah didesain. (yang perlu diingat bahwa NFA dan NFA-ε hampir sama, perbedaannya pada proses transisi. Pada NFA-ε transisi yang ε bisa dilompati langsung.

Contoh Tabel Transisi untuk NFA-ε

![](_page_36_Picture_126.jpeg)

Untuk mengecek program lakukan validasi dengan memasukkan string di bawah ini. String yang di tolak : λ(l) dan string yang diterima : lab, laabab

![](_page_37_Picture_102.jpeg)

#### Algoritmanya

```
procedure NFAwithepsilon(statedata: string;transisi:string);
(mendefiniskan procedure untuk 
var
  i: Integer;
begin
   if (statedata='q0') and (transisi='a') then
   begin
    state:=strngrdtransisi.Cells[1,1];
   end;
   if (statedata='q0') and (transisi='b') then
   begin
    state:=strngrdtransisi.Cells[2,1];
   end;
   if (statedata='q0') and (transisi='E') then
   begin
    state:=strngrdtransisi.Cells[3,1];
   end;
   if (statedata='q1') and (transisi='a') then
   begin
    state:=strngrdtransisi.Cells[1,2];
   end;
   if (statedata='q1') and (transisi='b') then
   begin
    state:=strngrdtransisi.Cells[2,2];
   end;
   if (statedata='q1') and (transisi='E') then
   begin
     state:=strngrdtransisi.Cells[3,2];
   end;
   if (statedata='q2') and (transisi='a') then
   begin
```

```
 state:=strngrdtransisi.Cells[1,3];
   end;
   if (statedata='q2') and (transisi='b') then
   begin
     state:=strngrdtransisi.Cells[2,3];
   end;
   if (statedata='q2') and (transisi='E') then
   begin
     state:=strngrdtransisi.Cells[3,3];
   end;
   statehasil := state;
end;
```
## **C. Tugas Praktikum**

Buat program komputer dengan menggunakan visual programming untuk untuk menyelesaikan kasus di bawah ini:

![](_page_38_Figure_3.jpeg)

Tentukan apakah string berikut diterima atau di tolak (ujikan dengan program yang anda buat)

- 1. 101
- 2. 10101010101010
- 3. 1101010

Gunakan program sebelumnya, kembangkan dari table transisinya

![](_page_39_Picture_18.jpeg)

## *Chomsky Normal Form (CNF)*

![](_page_40_Picture_175.jpeg)

#### **A. Dasar Teori**

Salah satu bentuk yang normal yang berguna untuk tata bahasa bebas konteks/context free grammar (CFG) adalah Bentuk Normal Chomsky/Chomsky Normal Form (CNF). CNF dari sebuah CFG dapat dibentuk setelah CFG disederhanakan, yaitu setelah CFG tidak memiliki produksi Useless, Unit, dan Nullable (ɛ). CFG telah dalam bentuk CNF apabila sisi kanan (β) dari sebuah CNF berisi (Cole, 2007):

- a) Maksimal sebuah terminal, contoh  $A \rightarrow b$ , atau
- b) Maksimal terdiri dari dua buah variable  $A \rightarrow BC$ , atau
- c) Khusus pada aturan produksi symbol awal  $S \rightarrow \varepsilon$ , jika  $\varepsilon$  di dihasilkan oleh produksi S (dalam bahasa),
- d) Simbol awal S hanya muncul pada sisi kiri (α) aturan produksi.

Contoh bentuk normal Chomsky:

$$
S \rightarrow CD
$$
  
\n
$$
C \rightarrow AB | BD
$$
  
\n
$$
A \rightarrow a
$$
  
\n
$$
B \rightarrow b
$$
  
\n
$$
D \rightarrow d
$$

#### **B. Petunjuk Praktikum**

- 1. Jalankan *visual programming* atau bahasa pemrograman lain yang dikuasai
- 2. Buat desain form input dan luaran untuk proses pembentukan normal Chomsky
- 3. Buat prosedur dan fungsi untuk membuat normal Chomsky berdasarkan algoritma sebagai berikut (Branicky, 2004):

```
1. Untuk setiap aturan produksi A \rightarrow B<sub>1</sub>B<sub>2</sub> .. B<sub>k</sub> yang
   berisi sebuah terminal σ
    1) Tambahkan symbol variable baru (non 
         terminal) dan bentuk aturan produksi baru 
         menjadi C\sigma \rightarrow \sigma (kecuali aturan produksi
         tersebut telah tersedia)
    2) Ganti setiap B_i = \sigma dengan C\sigma2. Ubah setiap aturan produksi A \rightarrow B<sub>1</sub>B<sub>2</sub> ... B<sub>k</sub> dengan
   B_1 .. B<sub>k</sub> berupa symbol variable dan k \geq 3, maka
   lakukan 
   1) A \rightarrow B_1A_12) A_1 \rightarrow B_2 A_23) A_2 \rightarrow B_3A_34)….
    5)Ak-2  Bk-1Bk dimana Ai adalah variable baru
3. Gabungkan hasil pada langkah 1 dan 2
```
- 4. Lakukan testing untuk memastikan program berjalan dengan benar
- 5. Dokumentasikan form/interface, prosedur, fungsi, input dan luaran program yang dibuat dalam kertas A4, diketik dengan huruf times new roman 12 dengan 1 spasi.

### **C. Pretest Praktikum**

Buatlah bentuk CNF dari CFG sebagai berikut menggunakan program yang telah anda buat.

 $S \rightarrow AB \mid Ba$  $A \rightarrow dB \mid b$  $B \rightarrow Bb | a$  $C \rightarrow c$ 

## **D. Postest Praktikum**

Gunakan program yang anda buat untuk membuat CNF dari CFG berikut:

 $S \rightarrow ABCD | BCd | CD$  $A \rightarrow bB \mid Cd$  $B \rightarrow cD \mid b$  $C \rightarrow c$  $D \rightarrow aBc \mid d$ 

### **E. Referensi**

- Branicky, M. (2004). EECS 343 Handout: Chomsky Normal Form. Retrieved from http://dora.eeap.cwru.edu/msb/343/normal.pdf
- Cole, R. (2007). *Converting CFGs to CNF (Chomsky Normal Form)*. Retrieved from http://www.cs.nyu.edu/courses/fall07/V22.0453-001/cnf.pdf

![](_page_42_Picture_129.jpeg)

![](_page_43_Figure_0.jpeg)

## *Penghilangan Rekursif Kiri*

![](_page_44_Picture_214.jpeg)

### **A. Dasar Teori**

Conext Free Grammar (CFG) dikatakan rekursif kiri apabila aturan produksinya dalam bentuk (Maza, 2004):

 $A \rightarrow AB$ 

Dimana A merupakan symbol variable (non terminal) dan  $\beta$  adalah string dari symbol-simbol CFG. Rekursif kiri akan mengakibatkan perulangan penurunan CFG yang tidak akan pernah berhenti (Weimar et al., 2015). Oleh karena itu, rekursif kiri dalam CFG harus dihilangkan.

Contoh aturan produksi rekursif kiri:

$$
S \rightarrow SdBa
$$
  
A \rightarrow AbCD  
C \rightarrow Cda  
D \rightarrow DbacBa

Langkah-langkah untuk penghilangan rekursif kiri (Moore, 2001; Utdirartamo, 2005):

- 1. Pisahkan aturan produksi yang rekursif kiri dan yang tidak, missal:
	- a. Aturan produksi yang rekursif kiri  $A \rightarrow A\alpha_1 | A\alpha_2 | A\alpha_3 | ... | A\alpha_n$ , sehingga dapat diketahui  $\alpha_1, \alpha_2, \alpha_3, \ldots, \alpha_n$
	- b. Aturan produksi yang tidak rekursif kiri A  $\rightarrow \beta_1 | \beta_2 | \beta_3 | \dots | \beta_m$ , sehingga dapat diketahui  $\beta_1, \beta_2, \beta_3, \dots, \beta_m$

2. Lakukan penggantian aturan produksi yang terdapat rekursif kiri berdasarkan rumus sebagai berikut:

 $A \rightarrow \beta_1 | \beta_1 A' | \beta_2 | \beta_2 A' | \beta_3 | \beta_3 A' | ... | \beta_m | \beta_m A'$ 

 $A' \rightarrow \alpha_1 | \alpha_1 A' | \alpha_2 | \alpha_2 A' | \alpha_3 | \alpha_1 A' | \dots | \alpha_n | \alpha_n A'$ 

Dimana A' marupakan symbol variable (non terminal) yang tidak digunakan di aturan produksi lain dalam CFG tersebut.

### **B. Petunjuk Praktikum**

- 1. Jalankan *visual programming* atau bahasa pemrograman lain yang dikuasai
- 2. Buat desain form input dan luaran untuk proses penghilangan rekursif kiri.
- 3. Buat prosedur/fungsi untuk proses penghilangan rekursif kiri berdasarkan algoritma sebagai berikut:

1. Pisahkan produksi yang rekursif kiri dan tidak 1) Produksi rekursif kiri A $\alpha_1$ , A $\alpha_2$ , A $\alpha_3$ , ..., A $\alpha_n$ 2) Produksi tidak rekursif kiri  $\beta_1$ ,  $\beta_2$ ,  $\beta_3$ , ...,  $\beta_m$ 2. Ganti setiap produksi dalam bentuk Ai  $\rightarrow$  Aj $\alpha$ dengan produksi Ai  $\rightarrow \beta_1$  |  $\beta_1A'$  |  $\beta_2$  |  $\beta_2$  A' |  $\beta_3$  $\beta_3$  A'  $\beta_m$  |  $\beta_m$  A', Dan A'  $\rightarrow \alpha_1$  |  $\alpha_1$ A' |  $\alpha_2$  $|\alpha_2A' | \alpha_3 | \alpha_1A' | ... |\alpha_n | \alpha_n A'$ 3. Lakukan langkah 1 dan 2 untuk semua aturan produksi pada CFG

- 4. Lakukan testing untuk memastikan program berjalan dengan benar
- 5. Dokumentasikan form/interface, prosedur, fungsi, input dan luaran program yang dibuat dalam kertas A4, diketik dengan huruf times new roman 12 dengan 1 spasi.

#### **C. Pretest Praktikum**

Buatlah bentuk CNF dari CFG sebagai berikut menggunakan program yang telah anda buat.

 $S \rightarrow$  SABC | Ba | ab | a | c

#### **D. Postest Praktikum**

Gunakan program yang anda buat untuk membuat CNF pada kasus CFG berikut:

 $S \rightarrow$  Sba | Abc | b  $A \rightarrow AbB | ab | Ac | d$  $B \rightarrow BcA \mid b$ 

### **E. Referensi**

- Maza, M. M. (2004). Elimination of left recursion. Retrieved from http://www.csd.uwo.ca/~moreno//CS447/Lectures/Syntax.html/node8.html
- Moore, R. C. (2001). Removing Left Recursion from Context-Free Grammars. Revised version of paper appearing in Proceedings of the 1st Meeting of the North American Chapter of the Association for Computational Linguistics, ANLP-NAACL 2000.
- Utdirartamo, F. (2005). *Teori Bahasa dan Otomata*. Yogyakarta: Penerbit Graha Ilmu.
- Weimar, W., Leach, K., Thomason, Wi., Recto, R., Roberts, J., & Leath, H. (2015). Eliminating Immediate Left Recursion. Retrieved from http://www.cs.virginia.edu/~cs415/reading/RemovingLeftRecursion.pdf

![](_page_46_Picture_104.jpeg)

![](_page_47_Figure_0.jpeg)

## *Greibach Noral Form (GNF)*

![](_page_48_Picture_169.jpeg)

### **A. Dasar Teori**

Greibach Normal Form (GNF) merupakan bentuk normal yang memiliki banyak konsekuensi teoritis dan praktis (Utdirartamo, 2005). Sebuah CFG dikatakan mememuhi bentuk normal greibach (GNF) apabila setiap produksi memenuhi bentuk (Gautam, 2011).

 $A \rightarrow \alpha \alpha$ , dimana  $a \in T$  dan  $\alpha \in V^*$ 

Sehingga dapat disumpulkan bahwa CFG yang memeneuhi GNF pada ruas kanan  $(\beta)$  diawali oleh maksimum satu symbol terminal dan selanjutnya berisi symbol-simbol variable, atau hanya terdiri dari sebuah symbol terminal saja. Agar CFG dapat diubah ke GNF, maka harus memenuhi syarat, yaitu (Utdirartamo, 2005) :

- 1. Sudah dalam betuk normal Chomsky
- 2. TIdak bersifat rekursif kiri
- 3. Tidak menghasilkan ɛ

Contoh aturan produksi CFG yang sudah memenuhi GNF:

$$
S \rightarrow aBC \mid b
$$
  
B \rightarrow aC \mid aB \mid b  
C \rightarrow cBDB \mid b

#### **B. Petunjuk Praktikum**

- 1. Jalankan *visual programming* atau bahasa pemrograman lain yang dikuasai
- 2. Buat desain form input dan luaran untuk proses pembentukan GNF
- 3. Buat prosedur/fungsi untuk pembentukan GNF berdasarkan algoritma sebagai berikut:
	- 1. Ubah nama semua symbol variable menjadi urutan  $A_1$ ,  $A_2$ ,  $A_3$ , ...  $A_n$ , dimana  $A_1 = S$  (symbol awal)
	- 2. Seluruh aturan produksi yang ruas kanannya diawali dengan symbol Variabel, dapat dituliskan dalam bentuk  $A_h$   $\rightarrow$   $A_i \gamma$  dimana h< $> i$ (Rekursif kiri sudah dihilangkan),  $\gamma$  berupa symbol variable.
	- 3. JIka h<i, aturan produksi ini sudah benar (tidak perlu diubah)
	- 4. JIka h>i, aturan produksi belum benar. Lakukan substitusi berulang-ulang terhadap A<sup>i</sup> (ganti A<sup>i</sup> pada produksi ini dengan ruas kanan produksi dari variable Ai)sampai diperolah aturan produksi dalam bentuk  $A_h$   $\rightarrow$   $A_p \gamma$  (dimana h  $\leq$  p), dimana :

1)Jika h=p, lakukan penghilangan rekursif kiri 2)JIka h<p, aturan produksi sudah bener

- 5. Jika terjadi pengilangan rekursif kiri pada tahap 4, sejumlah symbol variable yang muncul dari operasi ini dapat disisipkan pada urutan variable semula di mana saja asalkan tidak ditempat sebelum Ah.
- 6. Setelah langkah 4 dan 5 dilakkan, maka aturanaturan produksi yang ruas kanannya dimulai

```
simbnol variable sudah berada dalam bentuk 
   urutan yang benar.
                   A_x \rightarrow A_y \gamma (dimana x \langle y \rangle)
    Produksi-produksi yang lain ada dalam bentuk:
               A_x \rightarrow ay (a=symbol terminal)
                             B_x \rightarrow \gamma(B<sub>x</sub> = symbol variable yanq muncul akibat operasi)penghilangan rekursif kiri 
7. Lakukan substitusi mundur mulai dari variable 
   An, An-1, An-2,… Dengan cara ini aturan 
   produksi dalam bentuk Ax \rightarrow A<sub>y</sub>\gamma dan B<sub>x</sub> \rightarrow \gamma dapat
   diubah, sehingga ruas kanannya dimulai dengan 
   symbol Terminal
```
- 4. Lakukan testing untuk memastikan program berjalan dengan benar
- 5. Dokumentasikan form/interface, prosedur, fungsi, input dan luaran program yang dibuat dalam kertas A4, diketik dengan huruf times new roman 12 dengan 1 spasi.

### **C. Pretest Praktikum**

Buatlah bentuk GNF dari CFG sebagai berikut (Utdirartamo, 2005) menggunakan program yang telah anda buat.

 $S \rightarrow CA$  $A \rightarrow a | d$  $B \rightarrow b$  $C \rightarrow DD$  $A \rightarrow AB$ 

### **D. Postest Praktikum**

Gunakan program yang anda buat untuk membuat CNF pada kasus CFG berikut:

 $S \rightarrow BC$  $A \rightarrow DB | b$  $B \rightarrow CA \mid a$  $C \rightarrow AC \mid c$  $D \rightarrow d$ 

### **E. Referensi**

- Gautam, K. Das. (2011). Properties of Context-free Languages. Retrieved from http://www.iitg.ernet.in/gkd/ma513/oct/oct18/note.pdf
- Utdirartamo, F. (2005). *Teori Bahasa dan Otomata*. Yogyakarta: Penerbit Graha Ilmu.

![](_page_51_Picture_71.jpeg)

![](_page_52_Figure_0.jpeg)